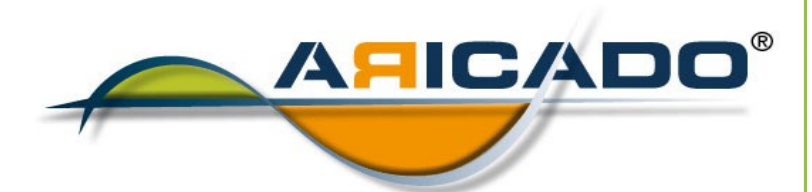

# ADOBE Photoshop Fortgeschrittene Techniken

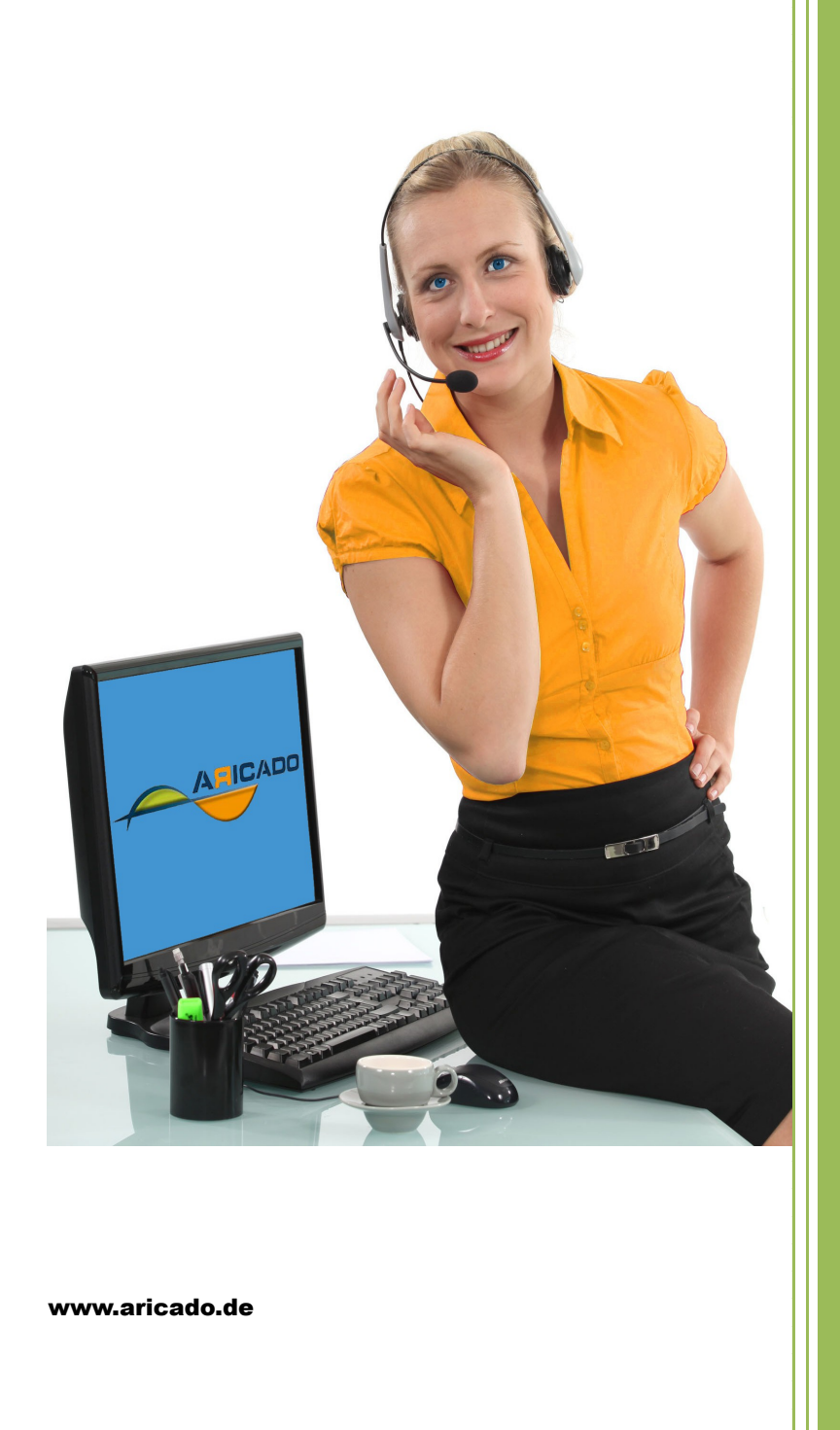

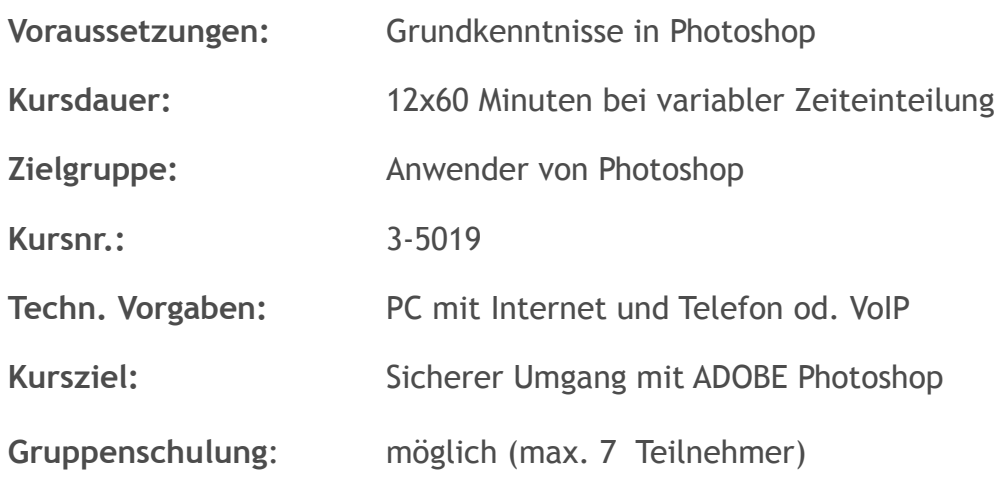

**Kursinhalt:**

Der Kurs vermittelt spezielle Kenntnisse in der Bildbearbeitung. Dannach sind sie in der Lage mit ADOBE Photoshop professionell umzugehen.

#### • **Bildorganisation**

Automatischer Bildimport Ihr Arbeitsplatz: die Bridge Ordnung ohne Ordner Themengruppen zu Stapeln zusammenfügen Erste Auswahl treffen Tipps für die Kategorisierung von Bilddaten Verschlagwortung und Metadatenvorlagen Filtern Sie Ihre Bilder ordnerübergreifend nach Metadaten **Stapelkonvertierung** Nutzen Sie Kontaktabzüge bei der Archivierung Bilder im Web präsentieren Eine Web-Fotogalerie für eigene Präsentationen konfigurieren Die neue Zoomify - Funktion

#### • **ABC der Bildbearbeitung**

Bilder schnell aufklaren Kontrast steigern Eine Tonwertkorrektur setzt die richtigen Grenzen Zielfarben definieren Farbstich eliminieren über die Mittelwert - Pipette Schatten öffnen Hartes Sonnenlicht ausgleichen durch "Tiefen/Lichter" Schnell ausflecken Fussel, Kratzer, Flecken und andere Störenfriede entfernen Schiefen Horizont ausrichten Rücken Sie Ihre Bilder wieder gerade Bildformat bestimmen Stellen Sie Ihre Fotos auf das richtige Format frei Aufnahmeserien entwickeln 86 Der RAW- Konverter entwickelt auch JPEGs und TIFFs

## • **RAW-Daten-Entwicklung**

Die Basisentwicklung Die ersten Schritte jeder RAW - Entwicklung Weißabgleich im RAW - Konverter Steuerung von Farbtemperatur und Farbton Farbtemperaturen mischen Tageslicht und Kunstlicht in einem Bild harmonisieren Balance der Farben Bildprioritäten setzen durch selektive Farbtonkorrektur Dynamische Farben Eine neue Sättigungskorrektur verspricht natürliche Farben Kontrast ausbalancieren Den Kontrastumfang erweitern Aus Belichtungsreihen HDR-Bilder erstellen HDR "zu Fuß" Verschiedene RAW - Entwicklungen miteinander verschmelzen Farbrauschen bekämpfen SO-Artefakte im RAW - Konverter mindern Bildformat bestimmen Steuern Sie Ihre Ausgabegröße schon im RAW - Konverter Aufnahmeserien entwickeln RAW-Einstellungen synchronisieren und Abzüge speichern Belichtungskorrekturen Kontrast auf den Punkt steuern Eine bildgerechte Korrektur mit den Gradationskurven Motivfarben von der Kontraststeigerung ausgrenzen Den Vordergrund durch »Negativ multiplizieren« aufhellen

Schwarzweißkontrast Kontraststeigerung durch den Scharfzeichnungsfilter Lichter schützen Eine Luminanzmaske schützt die Lichter vor zu viel Kontrast Kontrast durch Helligkeit Nutzen Sie eine Luminanzauswahl zur Kontrastoptimierung Der smarte Tiefen/Lichter - Filter Schattenkorrektur durch Smartfilter flexibel halten **Mitteltonkontrast** Die schnelle Art, nur die Mitteltöne im Kontrast zu steigern **Teilkorrektur** Einstellungsebenen können selektiv wirken – nicht nur mit Maske

## • **Farbkorrekturen**

Himmelsblau verstärken Weißtöne neutralisieren Automatischer Weißabgleich Gleichen Sie nachträglich die Farbbalance aus Hauttöne schnell auffrischen Mit den Fotofiltern zaubern Sie schnell einen warmen Hautton Bildstimmung nutzen Machen Sie die bildeigene Farbstimmung zum Filter Farbharmonie verbessern Störende Farbelemente mit dem Farbe - ersetzen - Pinsel umfärben Wie Sie einen Farbbereich ohne Auswahlen umfärben Ersetzen Sie Farbe statt Sie zu korrigieren Aufnahmen farblich angleichen Übertragen Sie die Farbbalance aus einem Referenzfoto Korrigieren nach Zahlen 216 Produktfarben auf einen exakten Lab - Wert korrigieren n den Kanälen rühren 220 Mit dem Kanalmixer zu neuen Ergebnissen kommen Schwarzweiß Licht und Schatten Eine Schwarzweißumsetzung aus der Helligkeitsinformation Der richtige Kanal Schwarzweißporträts profitieren vom Rot - Kanal Einfach Schwarzweiß Eine neue Funktion mit eingebautem Farbfilter m Schwarzweißlabor Digitale Negative und ihre Schwarzweißentwicklung Partielles Kolorieren Motivmittelpunkt mit Originalfarbe überlagern Kolorieren ohne Maske Entsättigen Sie einzelne Farbsegmente im RAW - Konverter

Schnelle Sepiatonung Farbfilterung über "Farbton/ Sättigung" oder "Schwarzweiß" **Teiltonung** Tonungsintensität über die Tonwerte steuern Retusche und Reparatur Sensorstaub retuschieren Der RAW-Konverter retuschiert im Stapel – auch JPEGs Die Überlagerungsoption passt Retuschen exakt ein Flächenretusche n Ebenen retuschieren Einsatzbereich der Retuschewerkzeuge steuern Transformation und Retusche fehlender Bildteile Transformation und Verkrümmung gerader Kanten Licht und Schatten Malen Sie eigene Schattierungen auf eine "Lichtebene" Retusche in "3D" Rauschen reduzieren 318

## • **Porträtretusche**

Pickel und Co

Mit Ausbessern - Werkzeug und Reparatur-Pinsel "nachpudern" Augen - und Zahnweiß aufklaren Sonnenbrand lindern Dezente Retusche mit Kopierstempel und Reparatur-Pinsel Der Weichzeichner »Matter machen« als Smartfilter angewendet Pinselarbeit: Augenfarbe, Haarcholoration und Make - up Augen öffnen Kopieren Sie passgenau mithilfe der Kopierquellenpalette Der Verflüssigen - Filter bringt alles in die gewünschte Form

## • **Scharf - und Weichzeichnen**

Augen auf den Schwellenwert Nutzen Sie die Möglichkeiten des Scharfzeichnungsklassikers Die selektive Scharfzeichnung Schärfen Sie nur in der motivwichtigen Tonwerthälfte Stark schärfen – aber richtig Die Alternative zum Lab - Farbraum ist der Modus "Luminanz" Kanten und Flächen Der Hochpass - Filter hebt die Kanten hervor Die Konturenmaske Die filigranste unter den Scharfzeichnungsarten Porträt - Weichzeichnung Kombinieren Sie mehrere Weichzeichnungsebenen Bewegungsunschärfe simulieren

### • **Freistellen und Montieren**

Aus zwei mach eins Lassen Sie Photoshop Ihre Aufnahmen montieren Ausleuchtungen montieren Mehrere Dateien im Stapel zusammenfügen und maskieren Schnelle Kantenauswahl Schnell auswählen und Kante verbessern Geschickt extrahieren Kombinieren Sie Schnellauswahl und Extrahieren - Filter Komplexe Freistellung Unmögliche Freistellungen in der Kanälepalette Hintergrund einmontieren Der richtige Übergang von Vorder - zu Hintergrund Maskenarbeit vorbereiten Haarige Angelegenheit Wie Sie Lichtsäume verschwinden lassen

### • **Perspektive**

Perspektivfehler ausgleichen Die "Objektivkorrektur" und ihre Anwendung als Smartfilter Kamerastandpunkt korrigieren Horizontale und vertikale Perspektivkorrekturen kombinieren Verzeichnung herausrechnen Einem Abbildungsfehler auf die Schliche kommen Perspektivisch "anbauen" Nutzen Sie den Fluchtpunkt zur korrekten Verlängerung Für Packshot - Boys Die Photomerge - Funktion tut endlich, was sie verspricht Ein kleiner Ausflug in die Vorteile der Smart Objekte

### • **Grundlagenexkurse**

RAW – das digitale Negativ Ebenentechniken Die Basisfunktionen der Ebenen-Palette 8 - Bit, 16 - Bit, 32 - Bit, HDR Farbtiefe- eine Begriffserklärung und Veranschaulichung Retuschewerkzeuge Das Protokoll

## • **Smart Objekte - Was dahinter steckt und wie man sie nutzt**

Möchten Sie ausprobieren, wie moderne IT-Online-Schulung und IT-Online-Hilfe mit ARICADO funktioniert?

Wir laden Sie ein, ARICADO einmal persönlich und kostenlos zu erleben.

Wir zeigen Ihnen, wie einfach und faszinierend kompetente PC-Online - Schulung und IT – Online - Hilfe heute sein kann.

Sie werden überrascht sein von den Möglichkeiten, die sich für Sie persönlich oder für Ihr Unternehmen ergeben.

Besuchen Sie unsere Web Site

**www.aricado.de**